## INGE-LORE'S TUTORIALE

**T** • [Tesy](https://tuts.rumpke.de/tesy-tuts-1-37/) Tuts 1-37 • [Tesy](https://tuts.rumpke.de/tutoriale-tesy/) 1 • [Tesy](https://tuts.rumpke.de/tesy-2/) 2 • [Tesy](https://tuts.rumpke.de/tesy-3/) 3  $\cdot$  Tine Tuts [1-58](https://tuts.rumpke.de/tine-tuts-1-58/) • [Tine](https://tuts.rumpke.de/tutoriale-tine/) 2

**VALY** Valy – alte [Tutoriale](https://tuts.rumpke.de/valy-alte-tutoriale/) • [Valy](https://tuts.rumpke.de/tutoriale-valy/) 1

Rose de [Sable](https://tuts.rumpke.de/rose-de-sable/)

**SOXIKIBEM**

• [Soxikibem](https://tuts.rumpke.de/tutoriale-soxikibem/) 1

• [Soxikibem](https://tuts.rumpke.de/soxikibem-seite-2/) 2

[Soxikibem](https://tuts.rumpke.de/soxikibem-tuts-1-32/) – Tuts 1-32

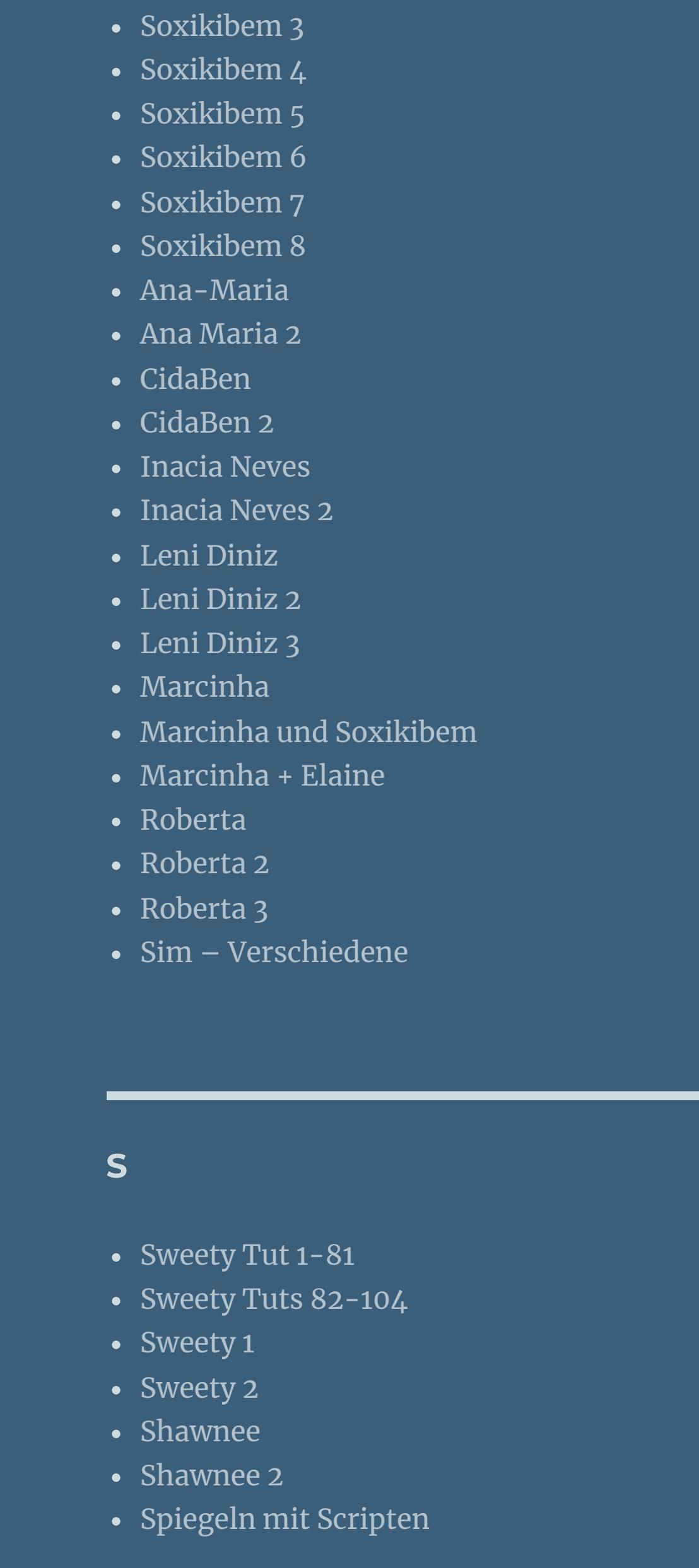

• [Poushka](https://tuts.rumpke.de/tutoriale-poushka/)

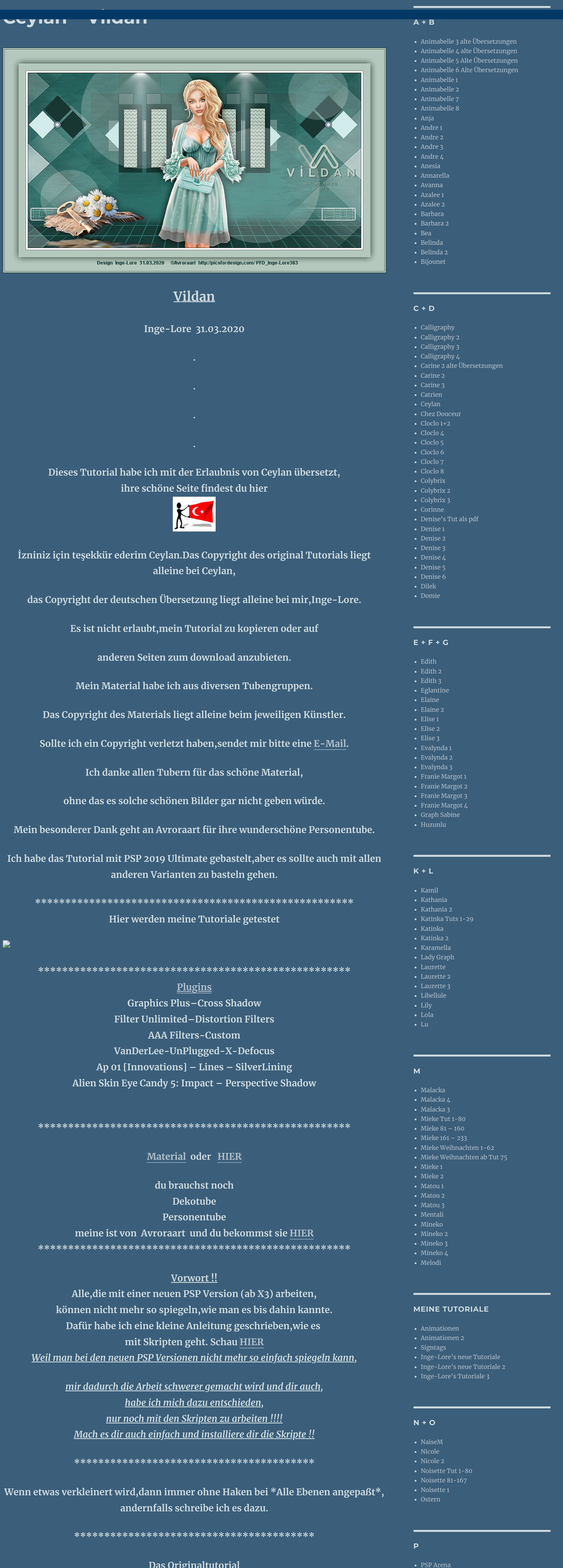

**YEDRALINA**

[Yedralina](https://tuts.rumpke.de/yedralina-2/) alte Tutoriale

Tutoriale – [Yedralina](https://tuts.rumpke.de/tutoriale-yedralina/)

[Yedralina](https://tuts.rumpke.de/yedralina-3/) 3

• [Yedralina](https://tuts.rumpke.de/yedralina-4/) 4

**W + Z**

[Zane](https://tuts.rumpke.de/zane/)

[Womanence](https://tuts.rumpke.de/womanence/)

[Weihnachten](https://tuts.rumpke.de/weihnachten/)

**Auswahl aufheben Punkt 4 Plugins–VanDerLee–UnPlugged-X** UnPlugged-X v2.0 by VanDerLee

**Abbrechen Hilfe neue Ebene–mit diesem Verlauf füllen** Farbe **But Farbverlauf & Muster** Winkel:  $\mathbf{0}$ Wiederholungen:  $\mathbf{0}$ Corel\_06\_028 Umkehren **DeanDeneman**  $\boxed{\blacksquare\boxtimes\blacksquare\boxtimes}$ 

 $-x$ Vorschau @ Auswahl ersetzen Der aktuellen Auswahl hinzufügen Von aktueller Auswahl subtrahieren  $\prod_{i=1}^n \prod_{j=1}^n$ Das ursprüngliche Rechteck dieser Auswahl liegt innerhalb der Leinwand. In obere linke Ecke verschieben Auf Leinwandgröße reduzieren × Auswahl umkehren

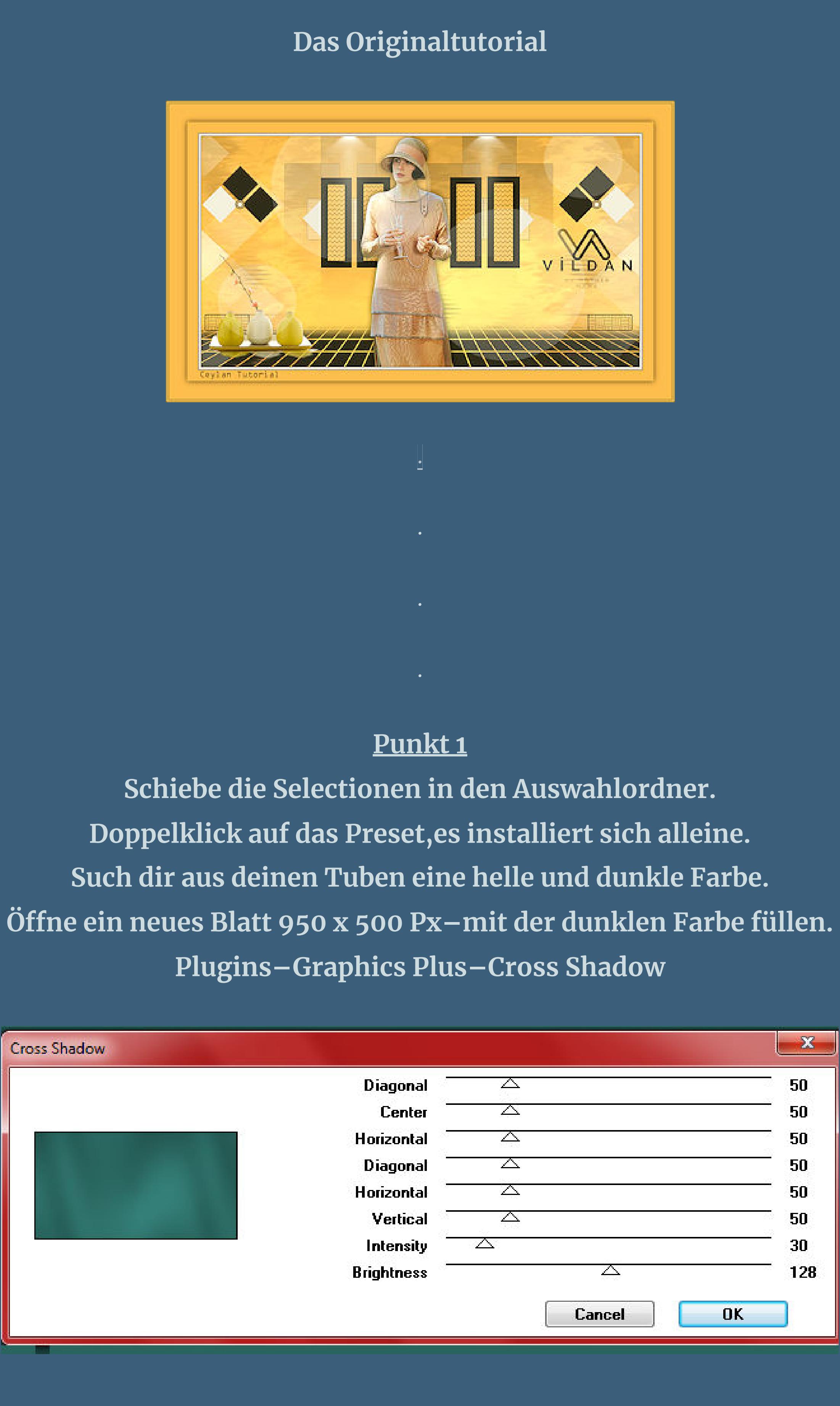

**Punkt 2 Filters Unlimited–Distortion Filters–Surface Tension**

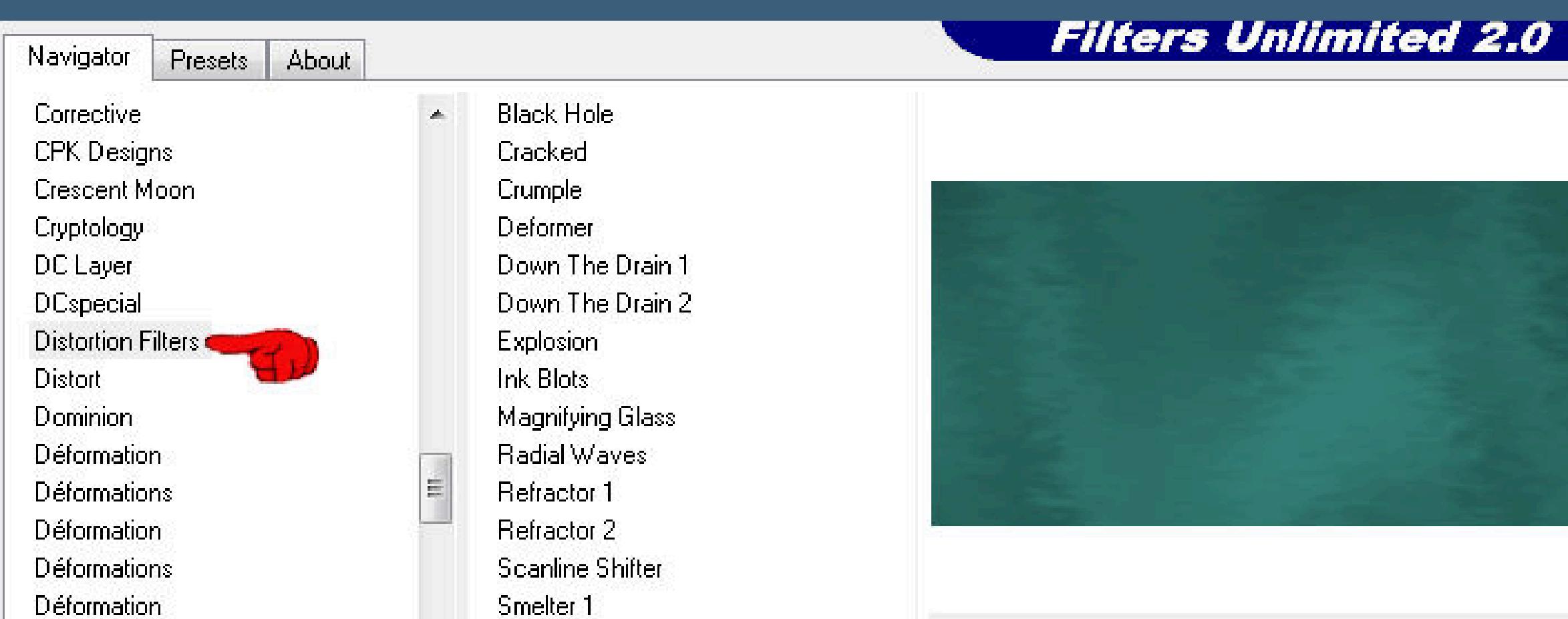

Smelter<sub>2</sub>

Surface Tension

Warp (horizontal)

Maske aus Bild hinzufügen

Maske erstellen aus

Maske umkehren

Vorgang

Optionen

Laden

**Stil** 

**O** Auswahl aus Datei laden

Auswahl erstellen aus:

**O** Luminanz der Quelle

Beliebiger Wert außer Null

**Deckfähigkeit der Quelle** 

- Defocus:

Defocus 4

Auswahl

0\_96ea6\_e7e0012a\_orig.png

C Luminanz der Quelle

Beliebiger Wert außer Null

Deckfähigkeit der Quelle

Quelifenster:

Warp (vertical)

Splash

Swirl

Twister

Dégradés

Ecosse

ECWS:

**ECWS Contour** 

ECWS halftone

Edges, Round

Déplacements de couches

**wiederhole den Filter noch einmal**

Intensity

 $\mathbf{x}$ 

 $OK$ 

Abbrechen

Hilfe

 $\vert \cdot \vert$ 

Surface Tension

**Einstelllen–Schärfe–scharfzeichnen**

**neue Ebene–mit weiß füllen**

**Ebenen–Maskenebene aus Bild**

**Punkt 3**

**Kanteneffekte–nachzeichnen** 

**zusammenfassen–Gruppe zusammenfassen Auswahl–Auswahl laden/speichern–Auswahl aus Datei laden**

 $128$ 

**Auswahl \*V1\* laden**

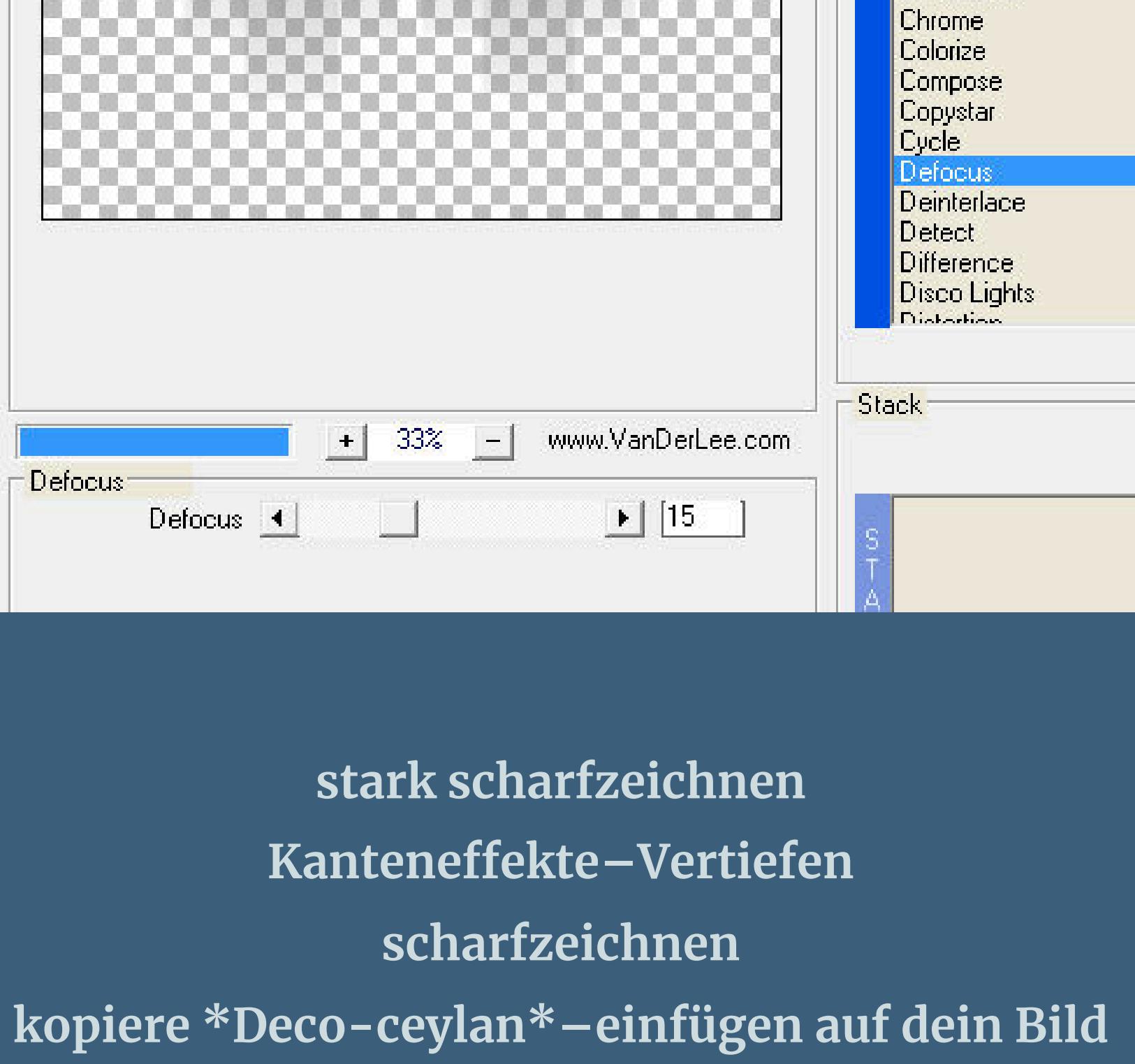

Filters 45° Rectangle<br>Acid Waterfall Anti-Alias Auto Ellipse Barcode<br>Blacklight Blades Blobspike Brighten Dark<br>Cartoon Circles CD Shader

**stark scharfzeichnen**

**Punkt 5 Kopiere \*Deco-ceylan-1\*–einfügen auf dein Bild**

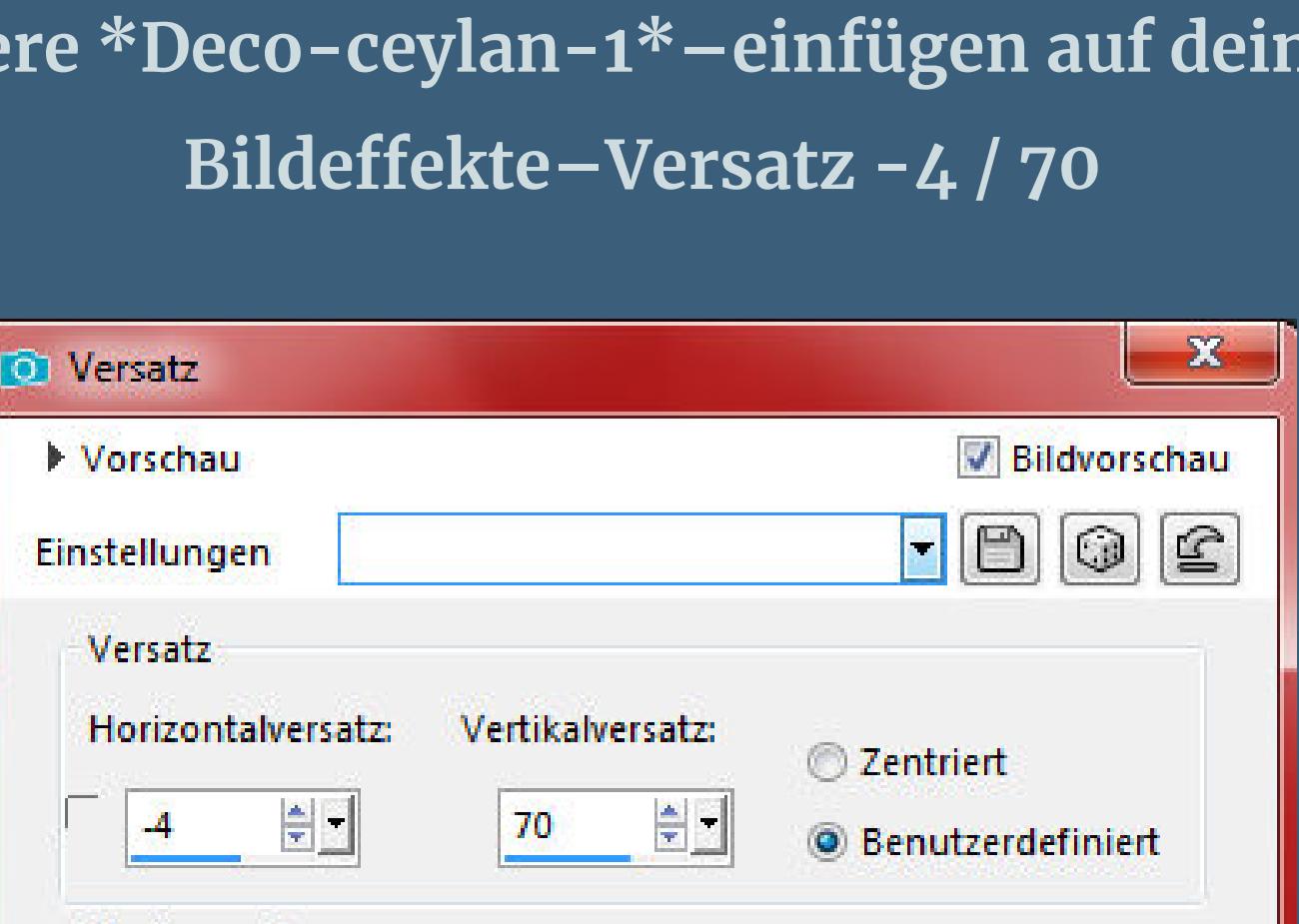

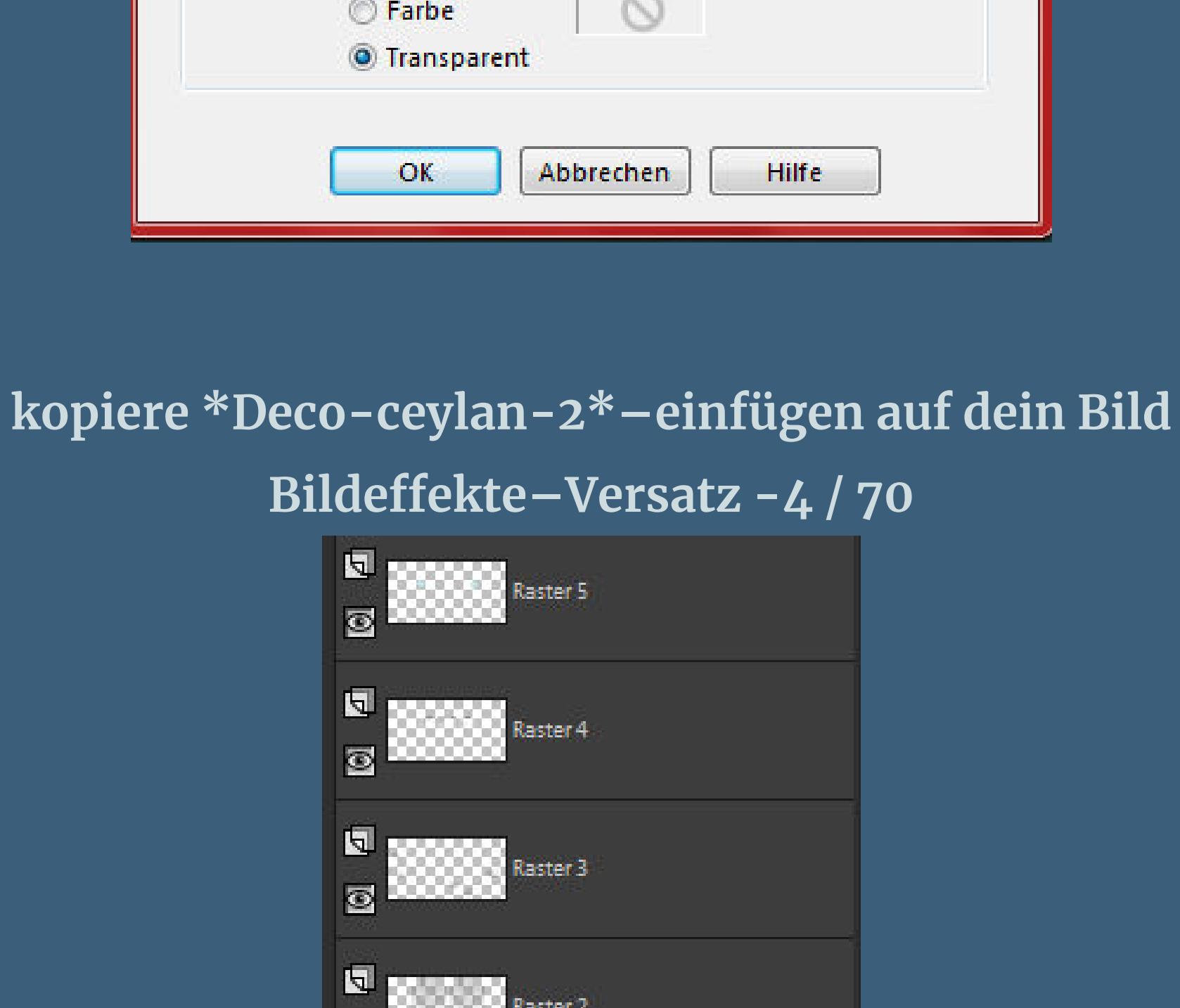

**O** Versatz Bildvorschau Vorschau  $F00C$ Einstellungen Versatz Vertikalversatz: Horizontalversatz:  $\odot$  Zentriert  $rac{4}{2}$  -측는  $|70|$  $-4$ **O** Benutzerdefiniert Kantenmodus Andere Seite übernehmen Wiederholen ◯ Farbe

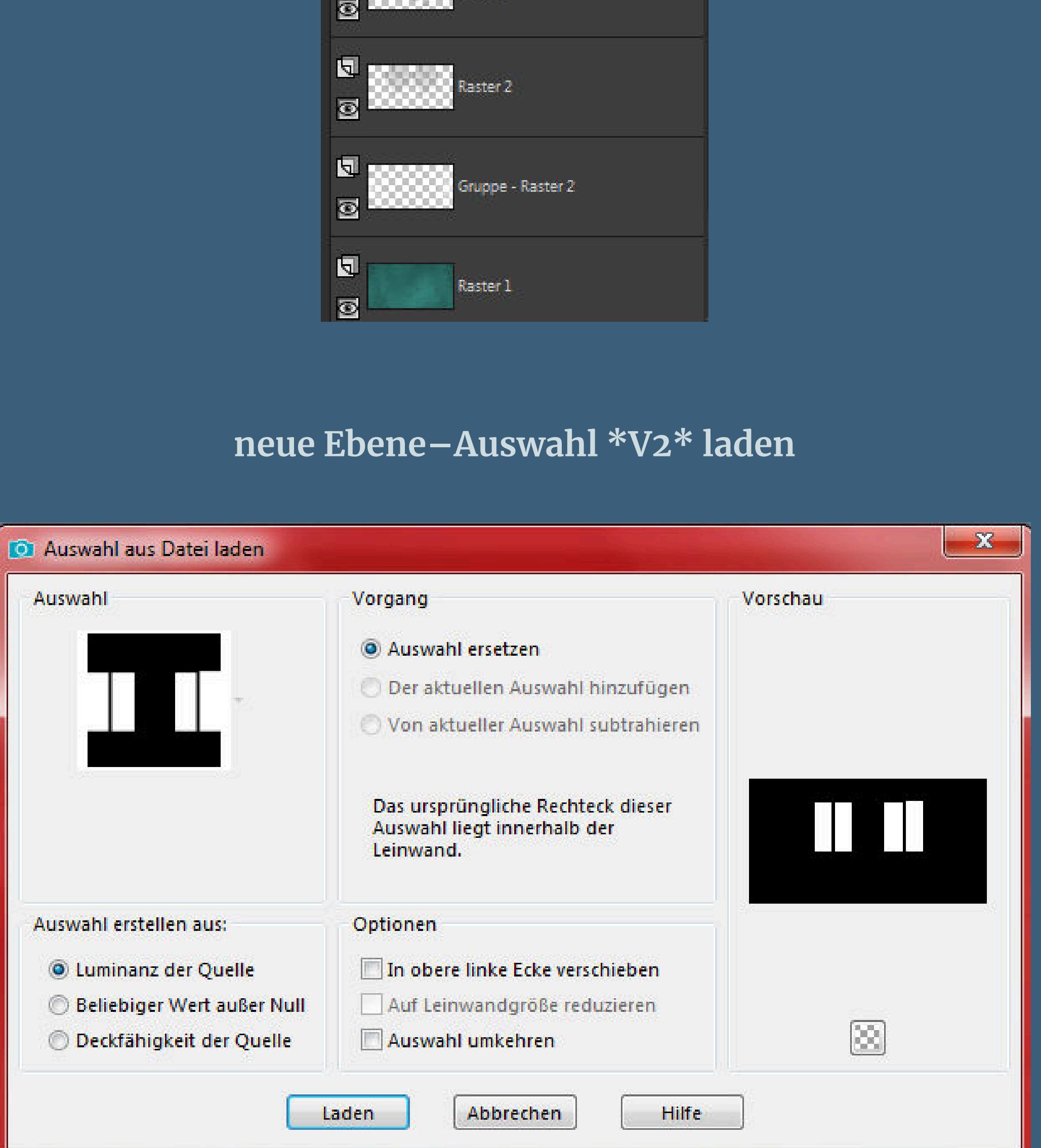

**Punkt 6 Mit der dunklen Farbe (oder dunkler) füllen Auswahl–ändern–Auswahl verkleinern um 15 Px mit der hellen Farbe füllen Plugins–Ap 01 [Innovations] – Lines – SilverLining**

> **Schlagschatten 0/0/60/30 Auswahl aufheben**

 $\mathbf{L}$ 

 $\mathbf{Q}$ 

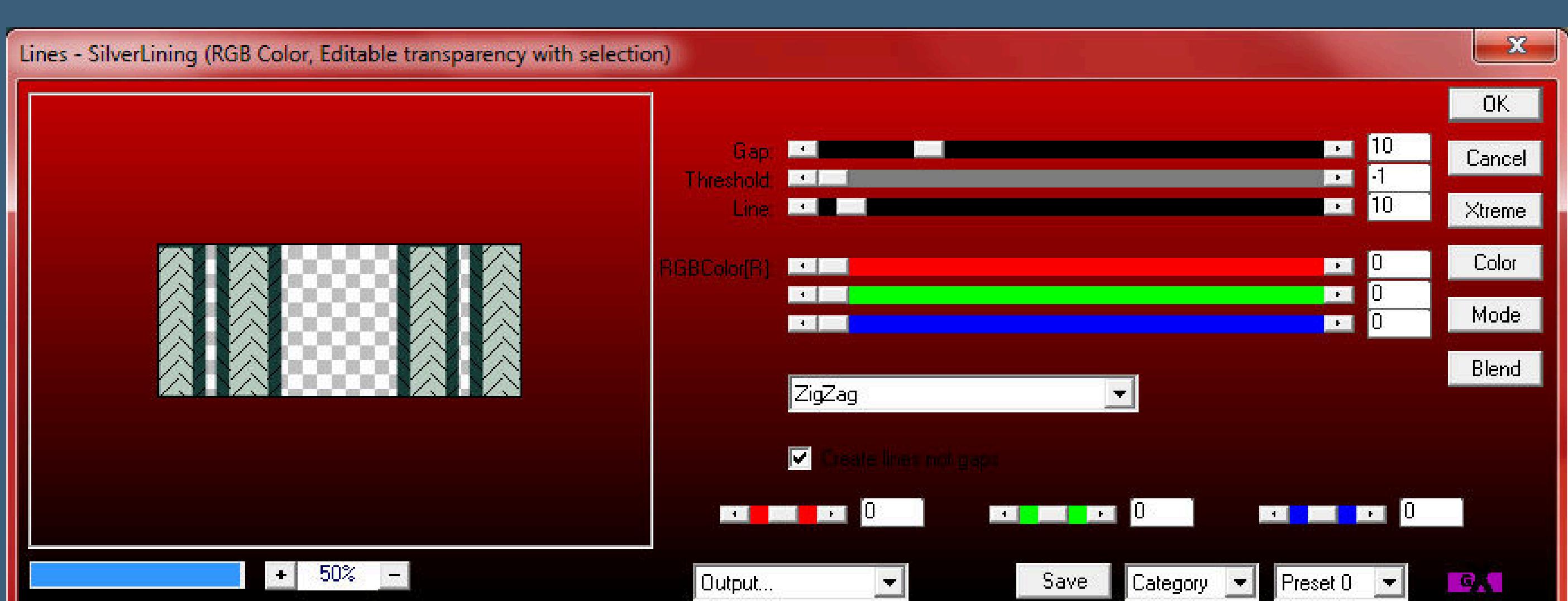

**Punkt 7 Kopiere \*Deco-ceylan-4\*–einfügen auf dein Bild**

![](_page_0_Picture_9.jpeg)

**Punkt 14 Auswahl alles Rand hinzufügen–40 Px helle Farbe Schlagschatten wdh. Auswahl aufheben Rand hinzufügen–1 Px dunkle Farbe Rand hinzufügen–3 Px helle Farbe Rand hinzufügen–1 Px dunkle Farbe**

**Punkt 15 Verkleinere dein Bild auf 950 Px Breite evtl.scharfzeichnen–setz dein WZ und das Copyright aufs Bild zusammenfassen Plugins–AAA Filters–Custom / Landscape**

![](_page_0_Picture_39.jpeg)

[Inge-Lore's](https://tuts.rumpke.de/) Tutoriale / Stolz [präsentiert](https://de.wordpress.org/) von WordPress